**COM** MOUNTAIN WEST FINANCIAL, INC.

## WHOLESALE BULLETIN

**IMPORTANT INFORMATION: PLEASE READ IMMEDIATELY** 

**[Guidelines](http://www.mwfwholesale.com/index.php/product-guidelines) [Bolt Training](http://www.mwfwholesale.com/index.php/bolt/how-to-s-pdf-s) <b>Bolt Training [Wholesale Website](http://www.mwfwholesale.com/) [Previous Bulletins](http://www.mwfwholesale.com/index.php/bulletins)** 

## **17W-054**

## **Attention: Business Development Managers & Mortgage Brokers June 26, 2017**

**Please take a moment to read the important information contained in this bulletin.**

## **Included in this Bulletin: Creating a New Loan from DU Findings**

Creating a new loan in BOLT can be done by importing either a FNMA 3.2 file or DU findings. For Originators who run DU prior to submitting a loan to Mountain West Financial, the best way to create a new loan is to import the DU findings.

Importing DU in place of a FNMA 3.2 provides a few benefits:

- The Credit Report does not need to be reissued through the pricing engine
- DU findings are automatically released to Mountain West Financial
- Loan information in BOLT will match DU

To create a new loan from DU findings, select Retrieve existing loan from DO/DU in the Import loan file screen, and then enter the Casefile ID and your DU User ID and Password.

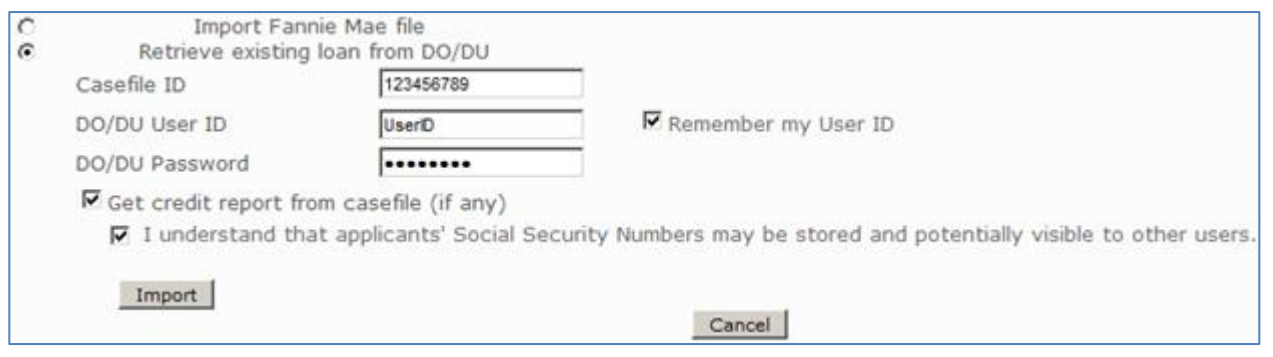

Further instruction for submitting a loan and utilizing BOLT's other features can be found in the [BOLT User Guide.](http://www.mwfwholesale.com/images/documents/forms_live/LQB/How_To/How%20To%20-%20BOLT%20User%20Guide.pdf)

**Author: BOLT Support**